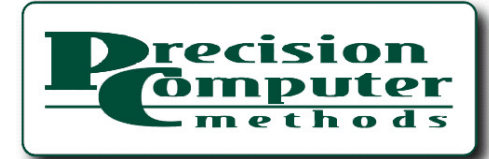

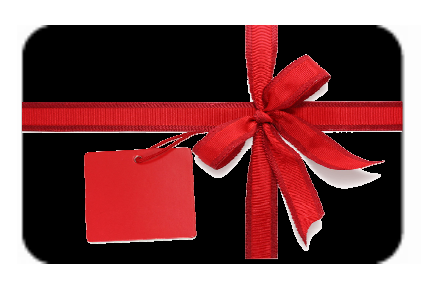

PCM EDGE 4th Quarter 2009

## A Quarterly Newsletter for Precision Computer Clients & **Affiliates**

# In this Issue:

## A Message from the President

What's New in Sage Pro 2010?

## 2010 IT Projects

## Tips & Tricks: End-of-the-Year Process

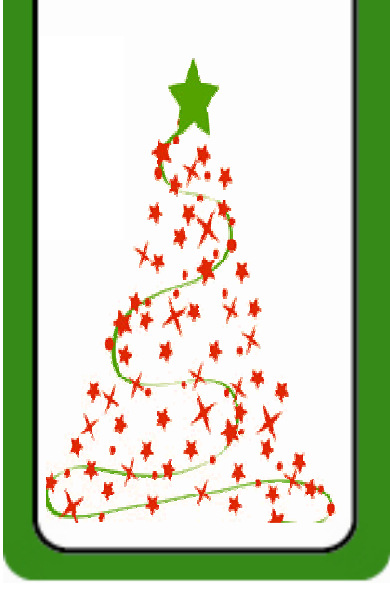

### A Message from the President

Happy Holidays and welcome to the Christmas edition of PCM Edge! The spirit of the season encourages us to pause and appreciate those who are important to us, and we wanted to let you know that you are. The gift of your business and friendship means more now than ever before and we sincerely thank you for both. We consider ourselves an extended part of your team, and are grateful for the opportunity to help your business be more successful. We hope your holidays are filled with joy, and that the new year brings peace and prosperity! Additionally, as we approach the end of the year, we wanted to provide you with

#### What's New in Sage Pro 2010?

The world of business is continually evolving, and so, therefore, must your business management software. That's why the team at Sage is always in communication with their extensive customer base, so that they can be constantly improving their software. One of the results of this collaboration is Sage Pro 2010. Some of the many new features will allow you to:

 $\Rightarrow$  Eliminate the need to pay extra for custom reports.

A new customizable report option grid allows you to create custom filters and sort options for your reports and then save them for reuse.

#### $\Rightarrow$  Access your favorite data drillers quickly and easily.

A new data driller organization tool allows you to define Dataview Groups and associate default data drillers to each.

information on Sage Pro 2010 which was released just last week. It has some exciting new features that we think you'll find beneficial in the coming year. Also, we have included some year-end tips and tricks for ensuring that you close out 2009 properly.

If you have any questions or need any assistance at all, please don't hesitate to give us a call.

Sincerely,

Peter Heiniki

Peter Heinicke PC Methods

#### $\Rightarrow$  Make sure preferred customers have priority on available inventory.

A new check box in Sales Order lets you reserve inventory for a particular customer order, thus eliminating the risk of penalties due to low stock.

- $\Rightarrow$  Streamline your data import process with enhanced import options.
	- A new display indicating the current import status.
	- Quick Import no longer prompts you at each stage of the process, and now runs silently in the background.
	- New import options include Item at Location and Item Supplier. You can now also import line-level descriptions and import and export vendor cost levels.

Continued on Page 2

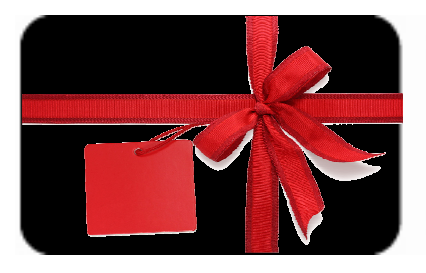

# PCM EDGE 4th Quarter 2009

Continued From Page 1

- $\Rightarrow$  When importing payroll posting, there is an option to print the invalid posting report prior to completion.
- $\Rightarrow$  Enjoy enhanced flexibility in exporting data. You can now export from Data Center

tables sending your tables and fields to several formats: Microsoft Excel, ASCII Delimited, XML, and CSV.

- $\Rightarrow$  Save money on payroll printing. The overflow check stub feature prints the overflow of check stubs to blank paper or a separate printer when a check has more than 12 advice lines.
- $\Rightarrow$  Set up multiple Inter-Company Transaction accounts for clearer audit trails.

The Inter-Company Transaction (ICT) module now allows you to select any General Ledger account as the Inter-Company Clearing account.

 $\Rightarrow$  Easily access more details on Inter-Company Transactions through enhanced reports.

You can run a summary report for Inter-Company Transactions that were distributed in the source company, received from other companies, or

consolidated, distributed, or received.

 $\Rightarrow$  Enjoy expanded compatibility options. Sage Pro ERP is now

compatible with

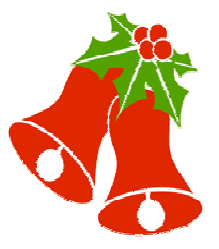

Microsoft Office® 2007 and Microsoft SQL Server® 2008.

- $\Rightarrow$  Edit partially-released work orders. You can now edit the required quantities of released component lines of a work order keeping work orders more up to date.
- $\Rightarrow$  Change the order quantity of Sales Order finished good line items. Edit the order quantity of finished good line items easily. And when the quantity of that line is changed, reconfiguration of components takes place automatically.
- $\Rightarrow$  Improved performance in a multiuser environment.

Sage Pro 2010 technology facilitates storing the screen positions in a local table instead of the system table SYUFSPR if preferred.

 $\Rightarrow$  Start accepting commercial credit cards.

## 2010 IT Projects

With good economic news finding its way around the Internet, it's no surprise that a recent article posted on ComputerWorld.com suggested that, "The ideal time for recovery planning is during the August-December period, when the 2010 budget is being planned and new IT projects could be incorporated into it. Now is the time for companies to determine how existing, stalled or new IT projects will be prioritized, sequenced, funded and staffed when business growth returns." Additionally, many companies who upgraded or installed new

systems in 1999 as a result of Y2K and have held off on upgrades or new IT projects due to the recent economy, are now at a breaking point.

As a result, it is estimated that 2010 will see a huge increase in new IT projects. If you are one of the companies planning for an upgrade or a totally new system, now is the time to involve PC Methods. We can help you prioritize, provide budget numbers, and help determine what type of staffing will be

needed for your upgrade or new installation.

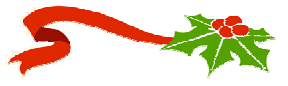

Precision Computer Methods | peter.heinicke@pcmethods.com | www.pcmethods.com | 630-208-8000

Sage Software, the Sage Software logos, and the Sage Software product are registered trademarks of Sage Software Inc., or its affiliated entities.

### Tips and Tricks: End-of-the-Year Process

We wanted to provide you with some end-of-the-year tips and tricks to ensure a smooth transition into 2010. Be sure that you:

- ⇒ Back up your data.
- ⇒ Clear flags.
- ⇒ Re-index your system and applications before closing periods or the year.
- $\Rightarrow$  Update your date.
- ⇒ Close your prior fiscal year.
- ⇒ Install your latest service packs and payroll tax updates.
- $\Rightarrow$  Purge all old data.

If you need any help with your end-of-year process, please give PC Methods a call. We are happy to be of service!

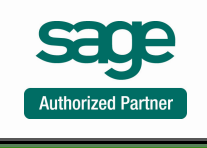

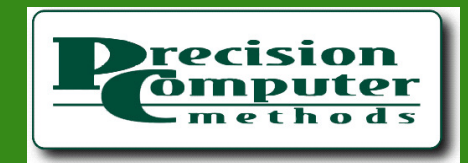